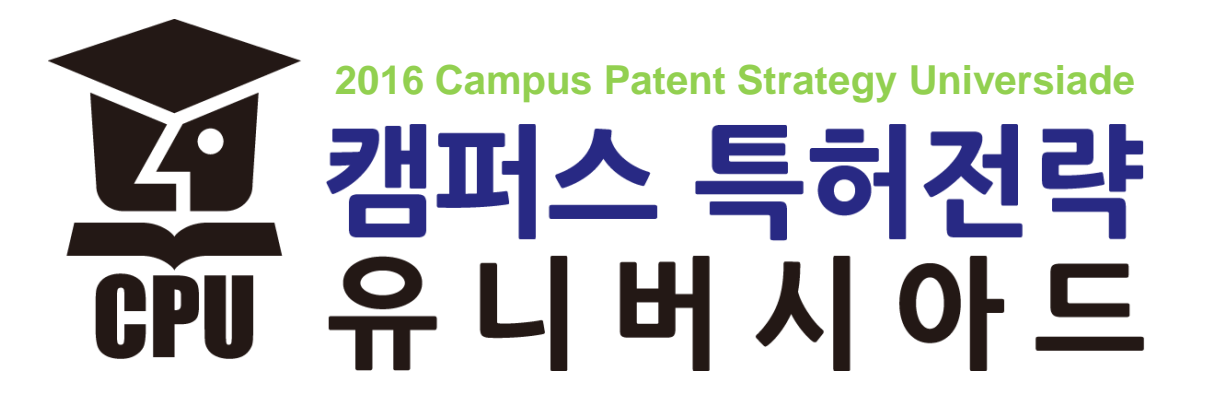

온라인 신청 접수 안내

#### 1. 검색하기

#### 1. 네이버 "캠퍼스 특허전략 유니버시아드" 검색

( 혹은 주소창에 [www.patent-universiade.or.kr](http://www.patent-universiade.or.kr/) 입력)

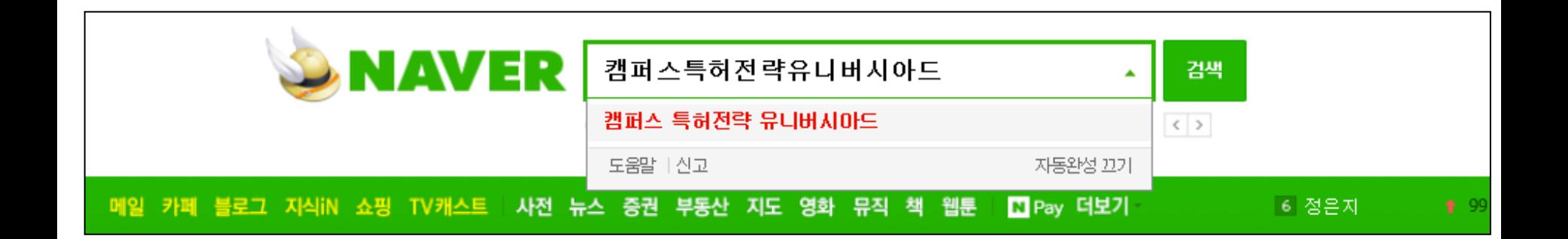

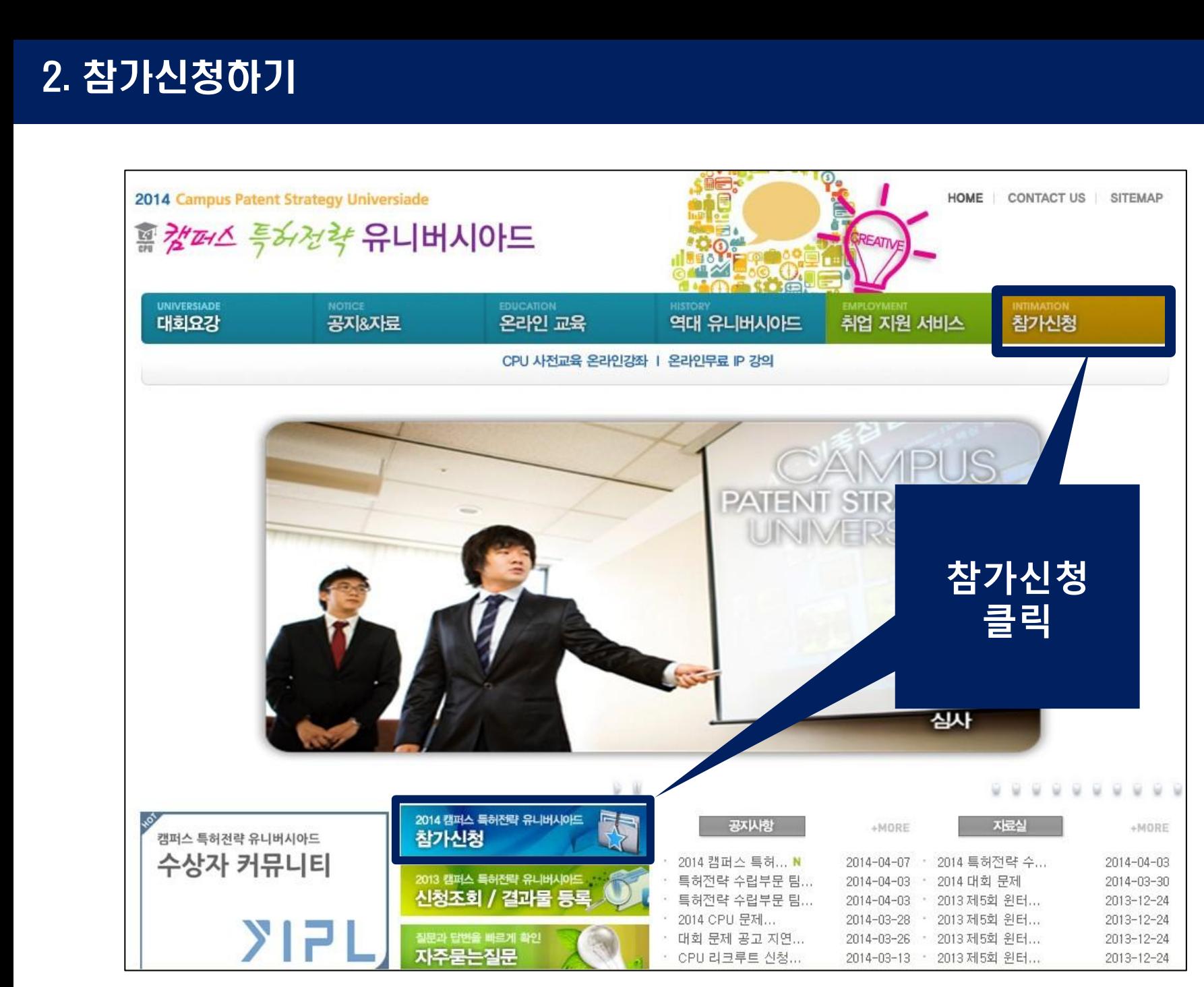

# 3. 부문선택 (특허전략or선행기술/팀or개인)

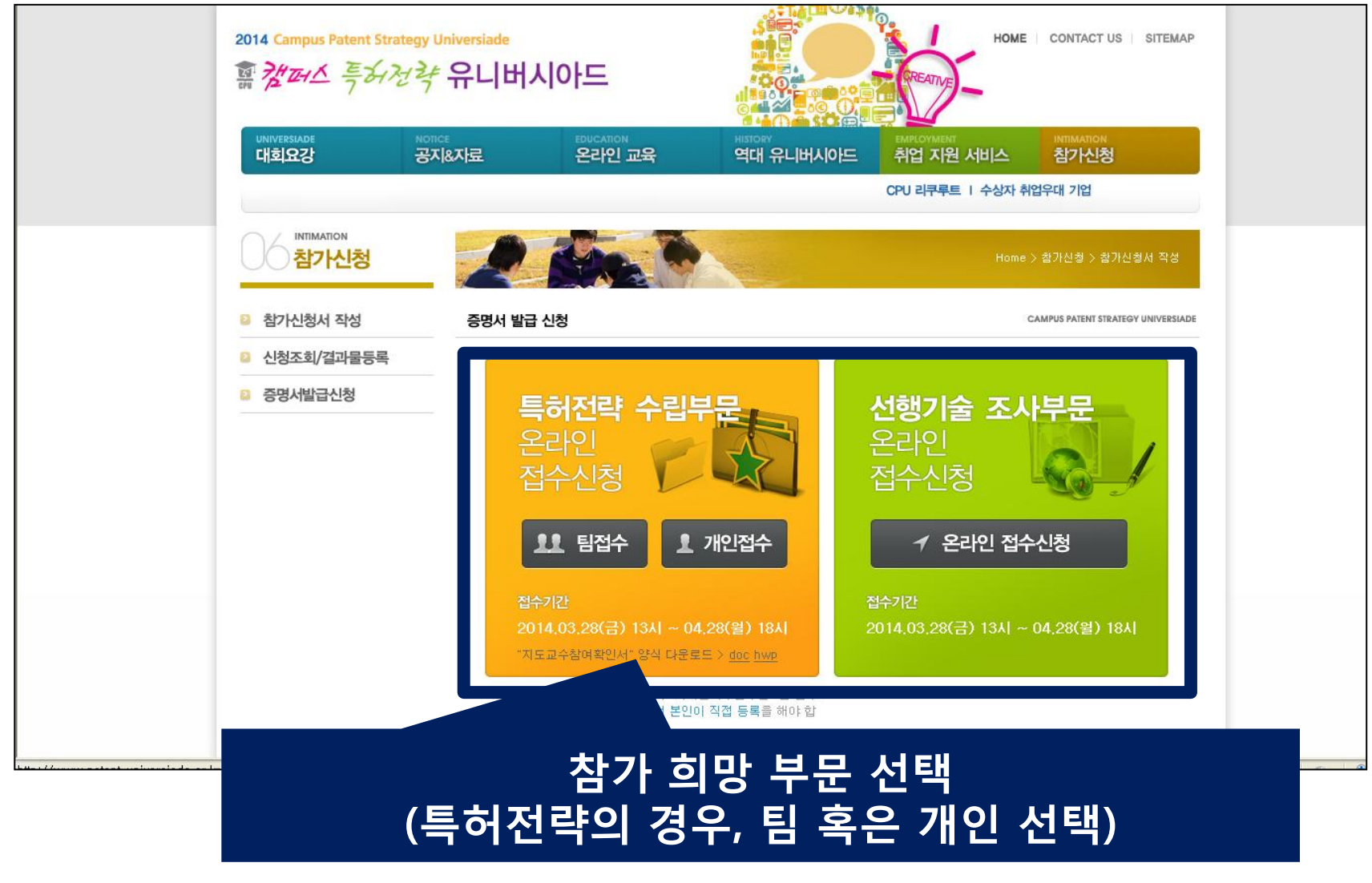

#### 4. 특허전략부문-"팀접수"일 경우

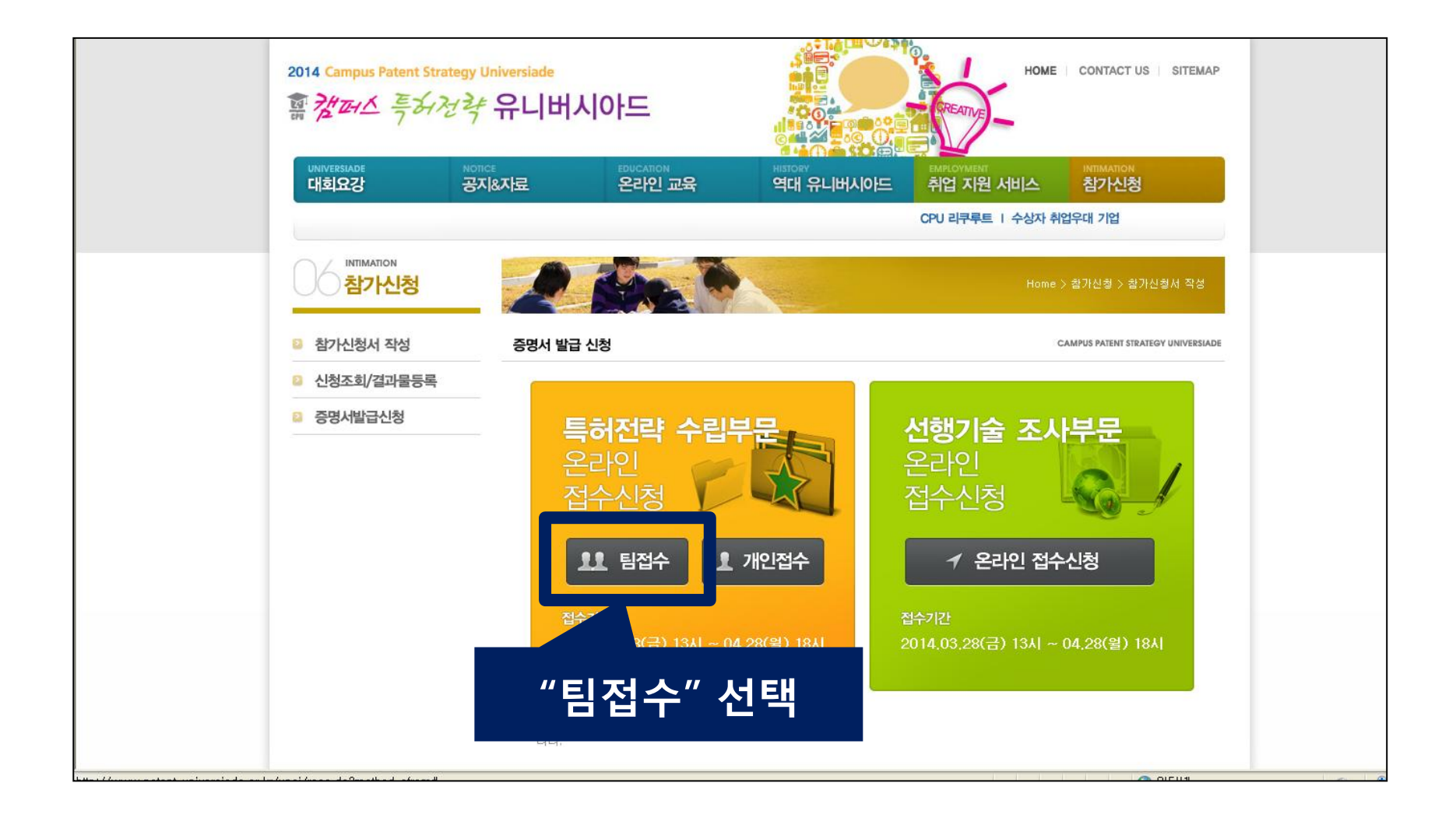

## 5. 특허전략부문-"팀접수"일 경우-팀장or팀원 선택

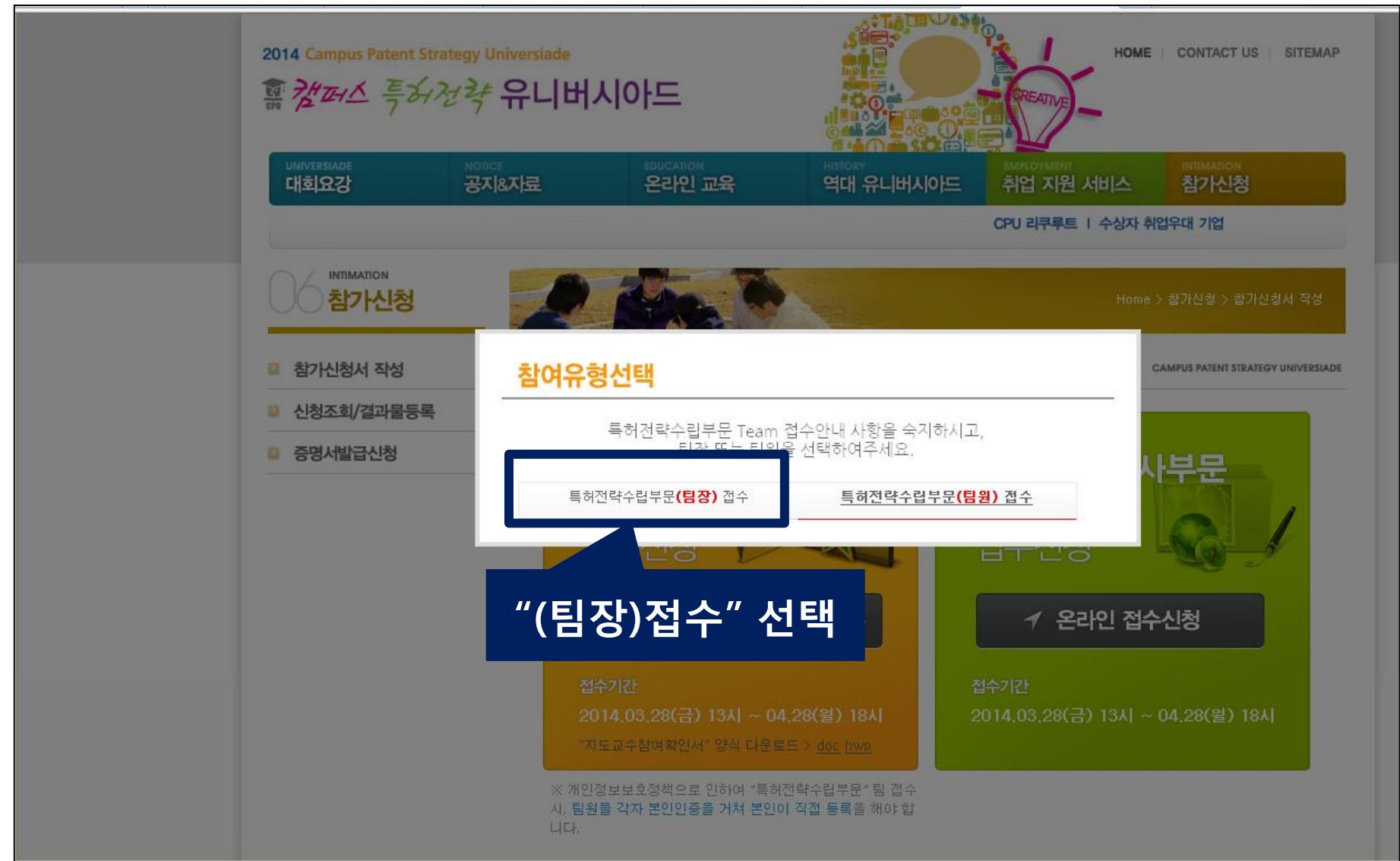

# 6. 특허전략부문-"팀접수"일 경우: 개인정보보호 동의

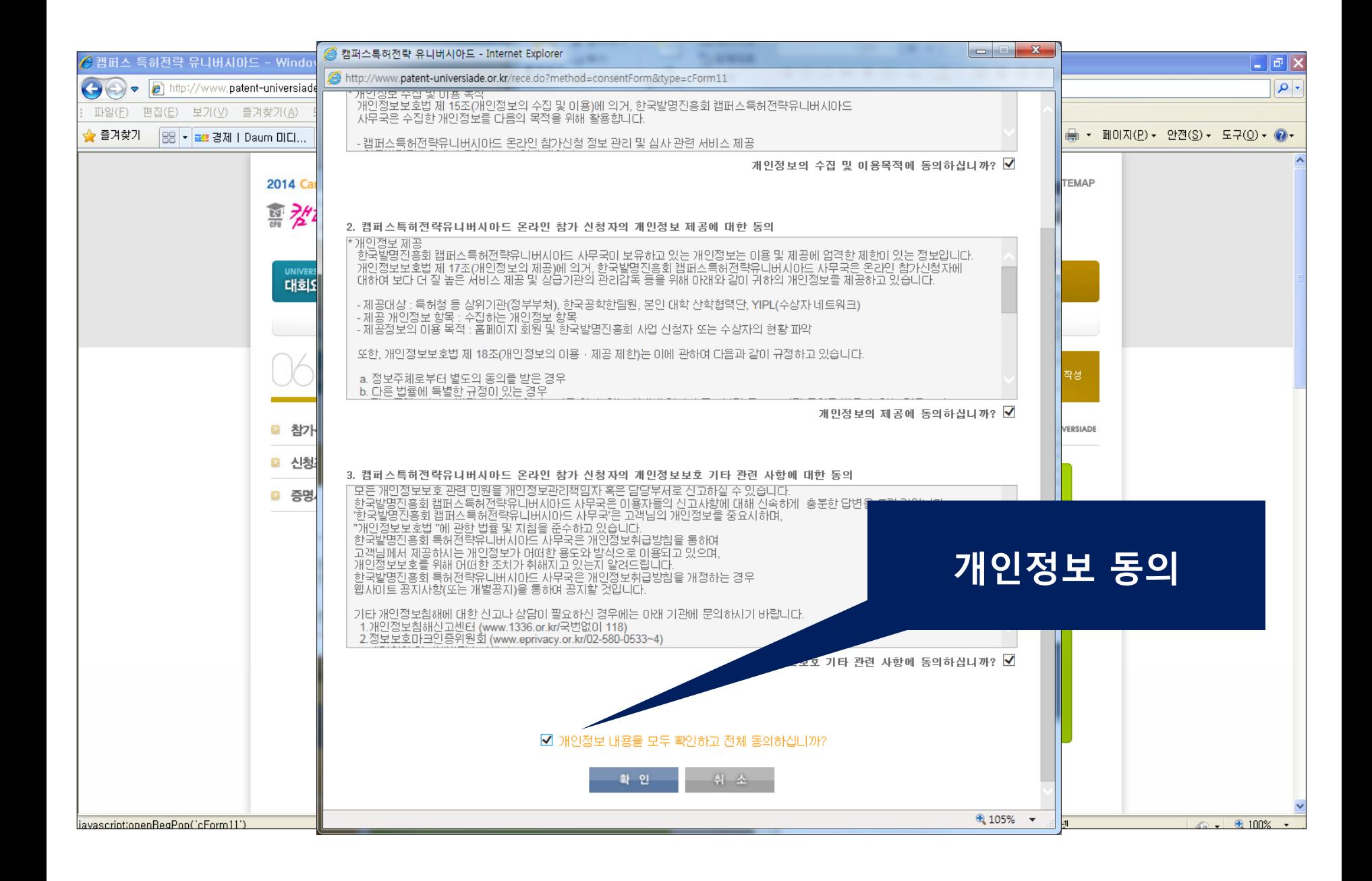

### 7. 특허전략부문-"팀접수"일 경우: 인증방법 선택

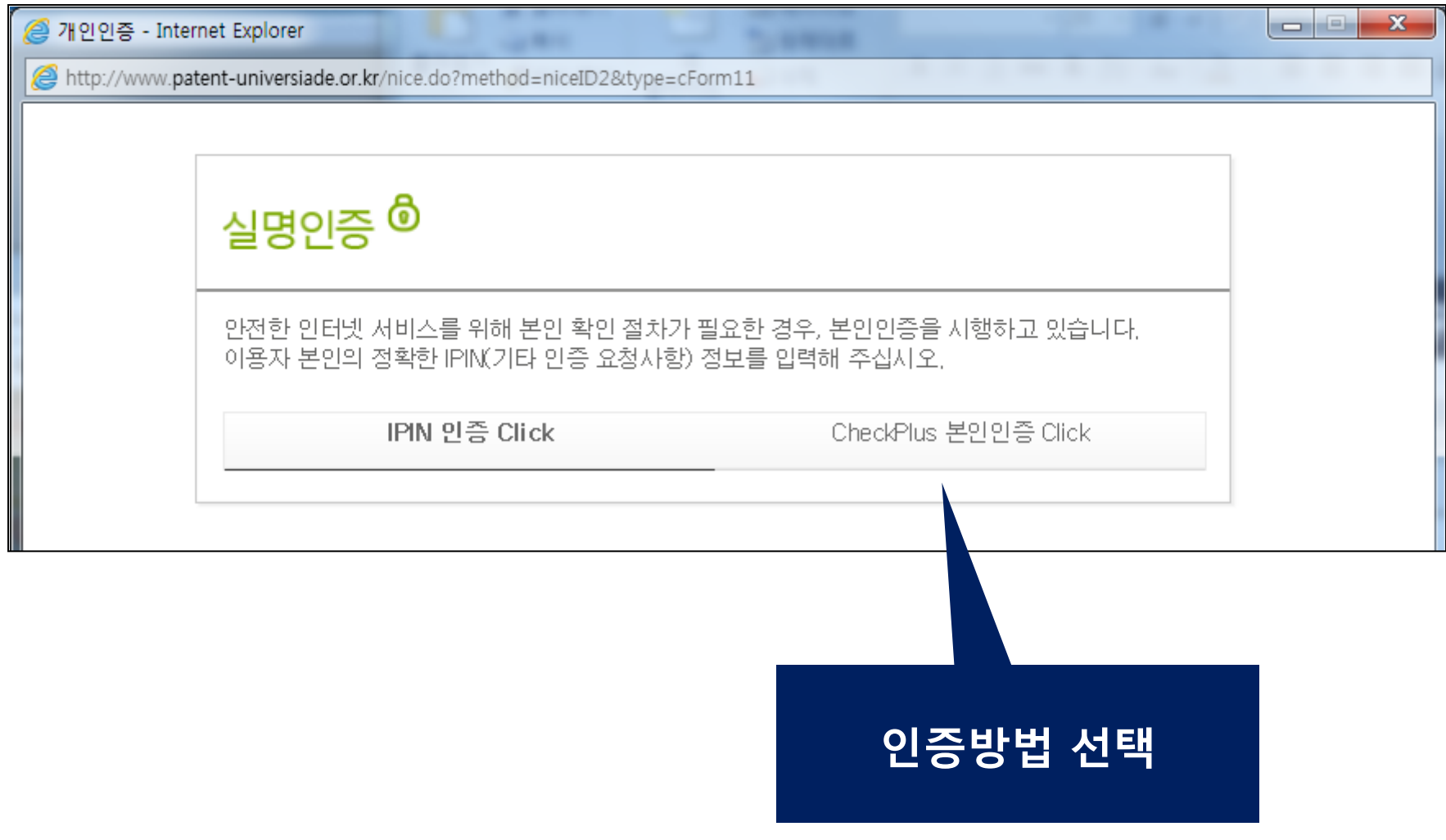

### 8. 특허전략부문-"팀접수"일 경우: 인증방법 선택

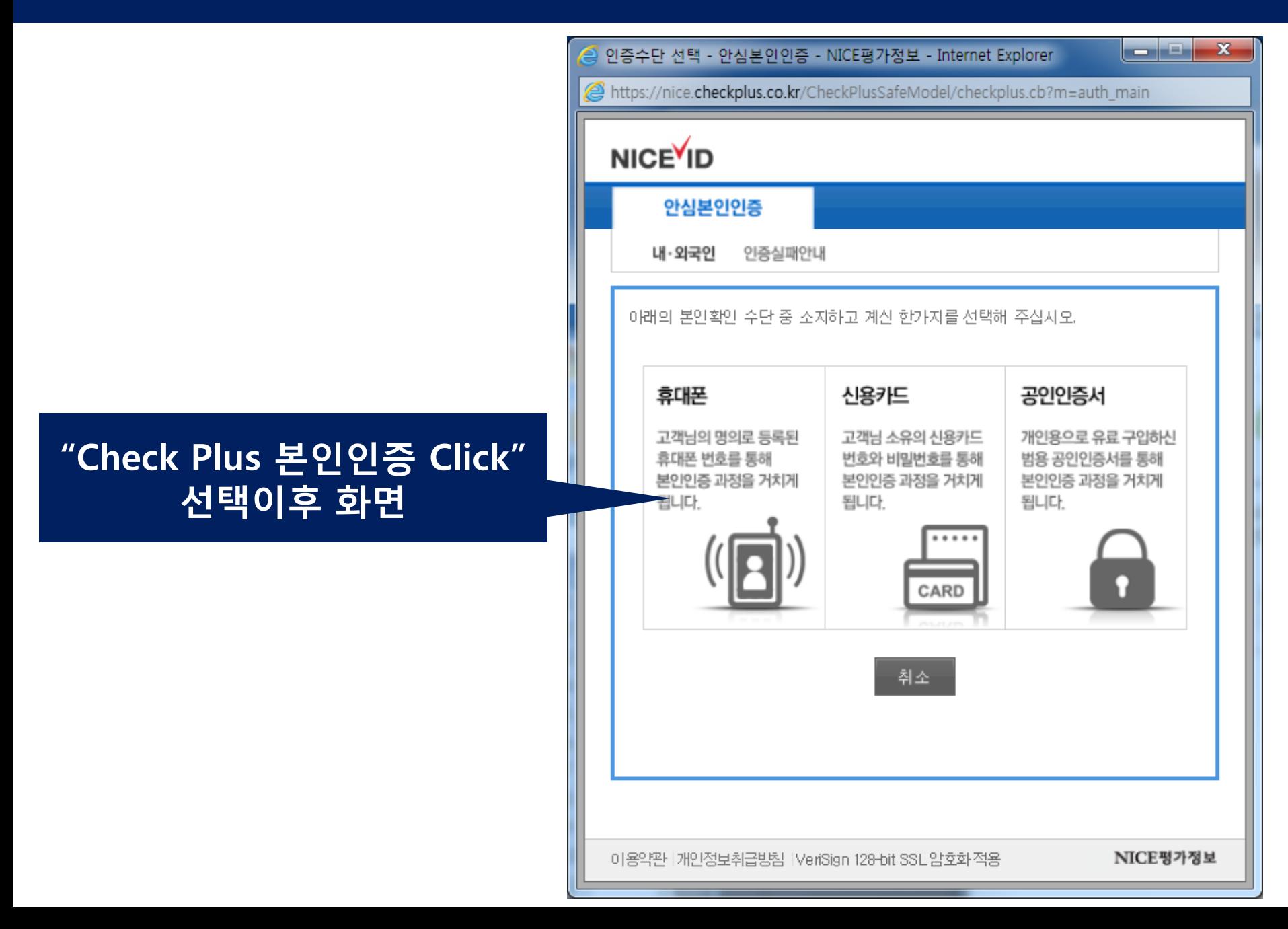

#### 9. 특허전략부문-"팀접수"일 경우: 개인정보 입력

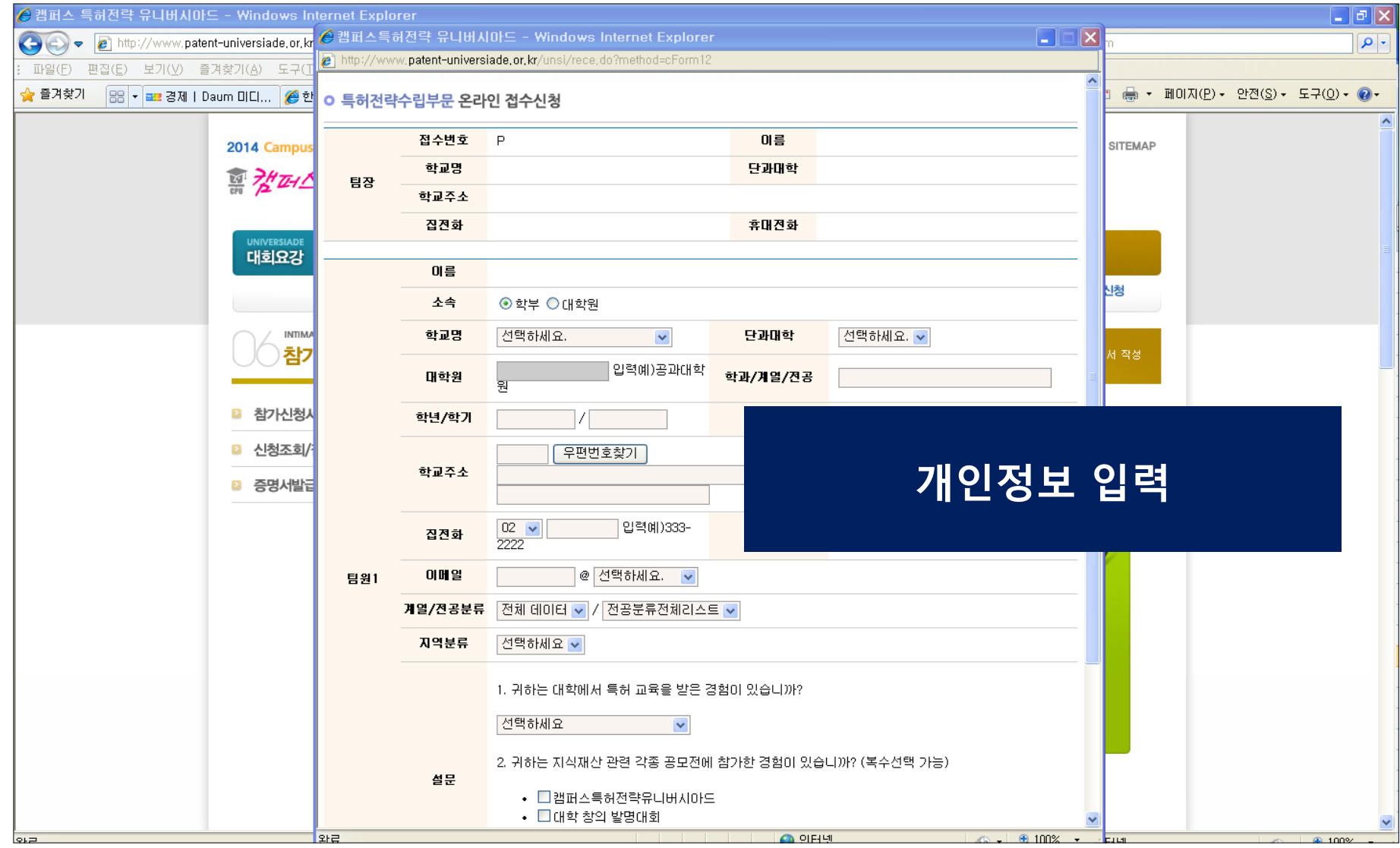

# 10. 특허전략부문-"팀접수"일 경우: 접수완료

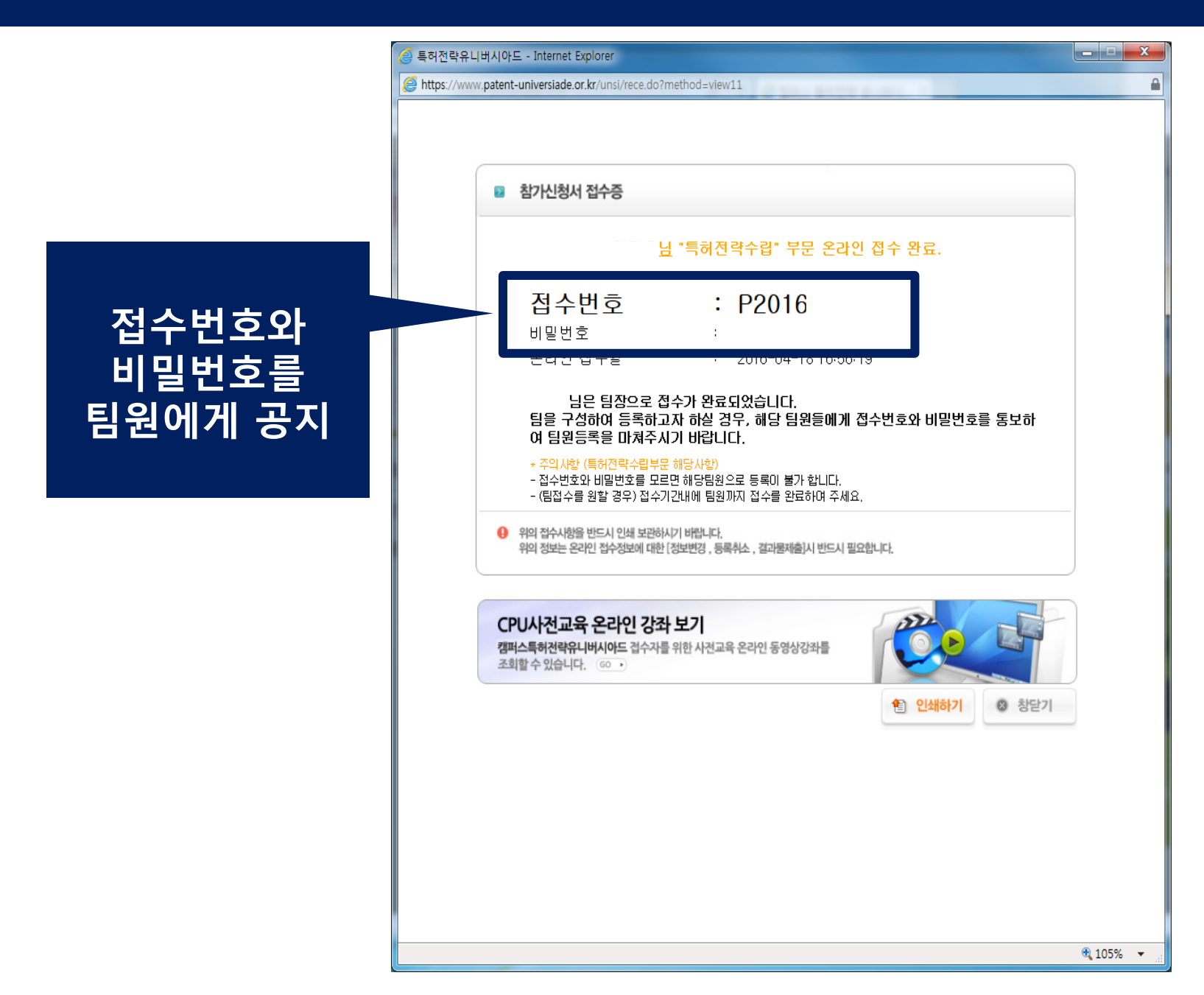

## $11.$  특허전략부문-"팀접수"일 경우: 접수완료 후 확인 ①

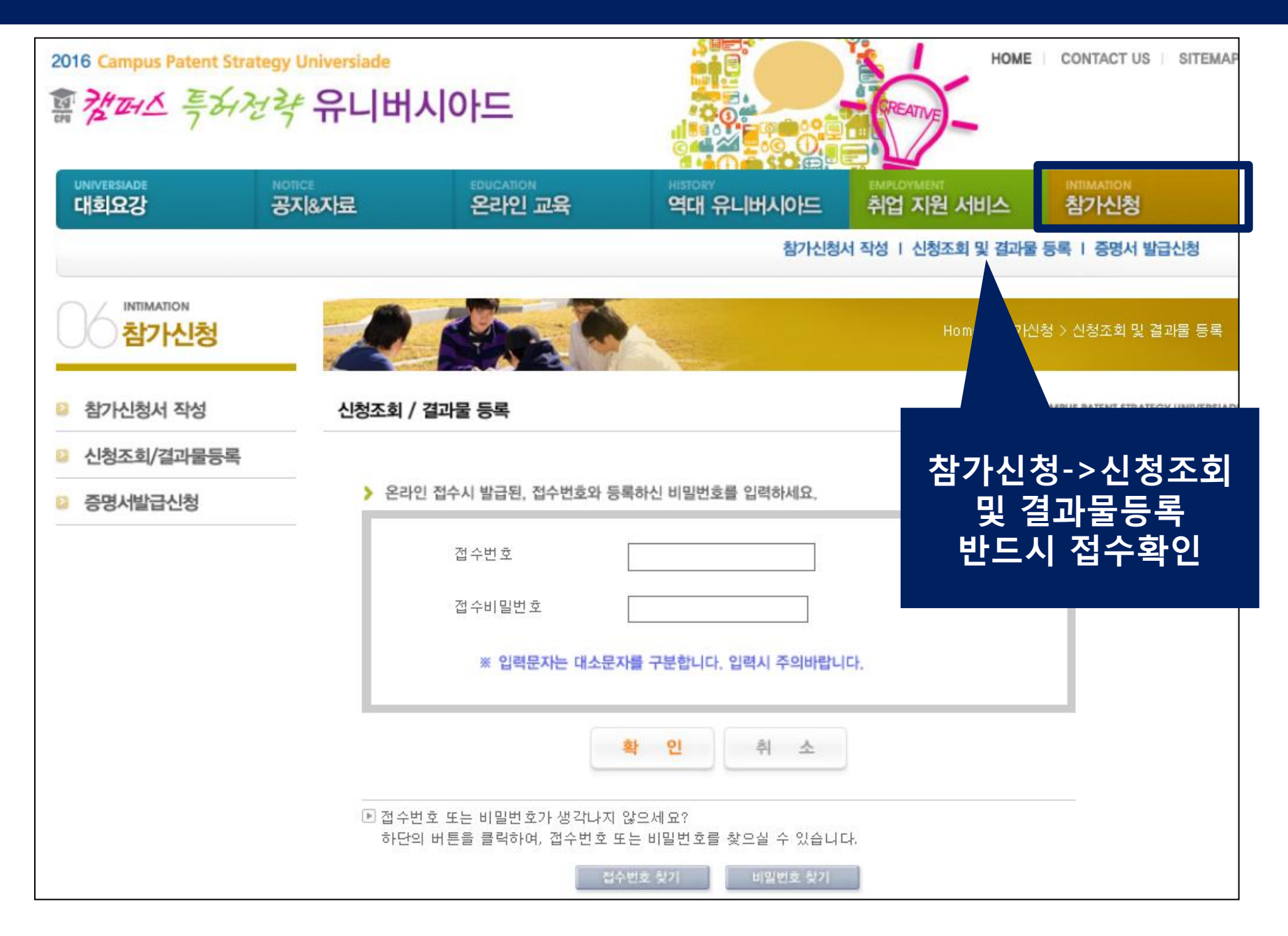

# 11. 특허전략부문-"팀접수"일 경우: 접수완료 후 확인 ②

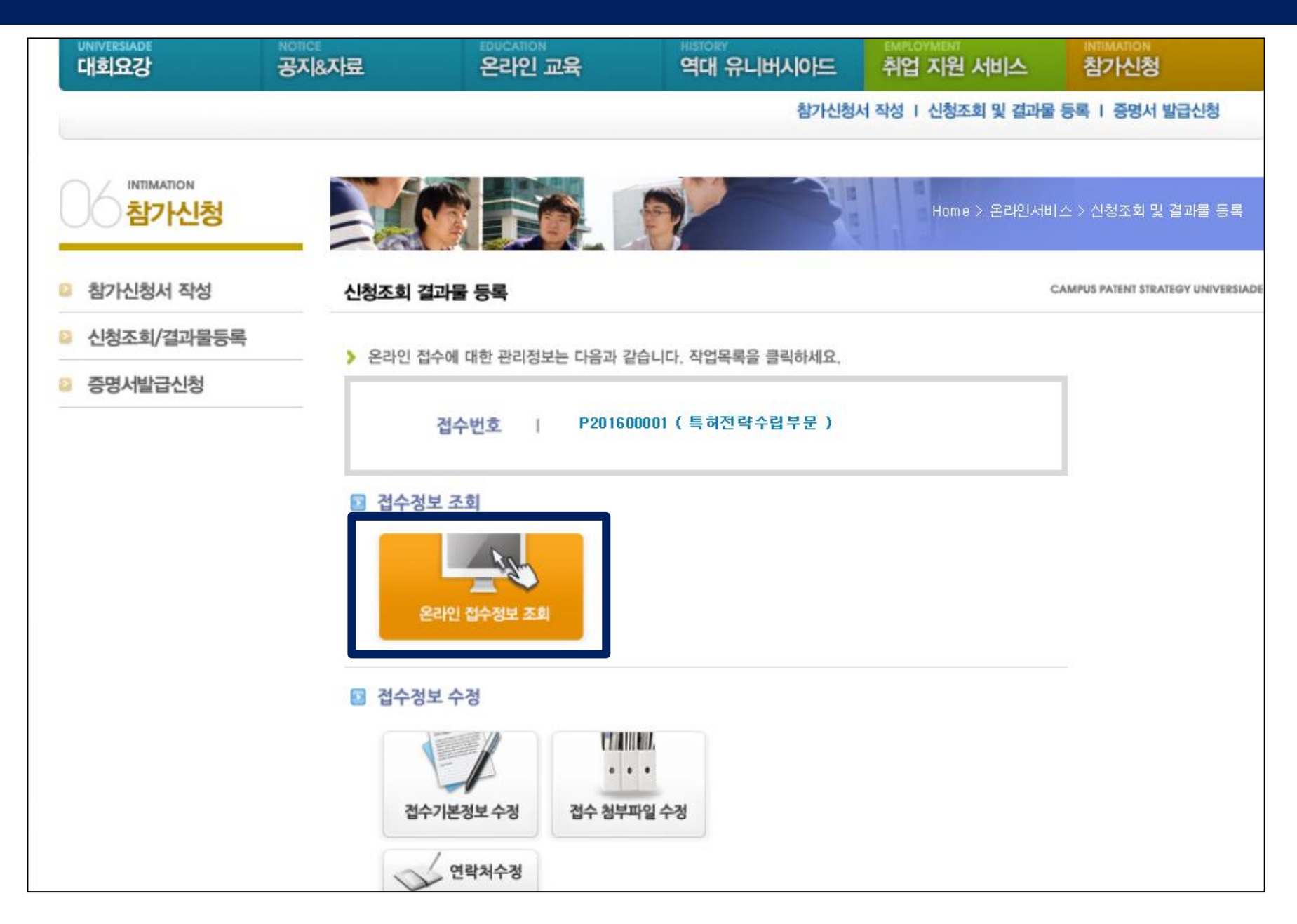

# 11. 특허전략부문-"팀접수"일 경우: 접수완료 후 확인 ③

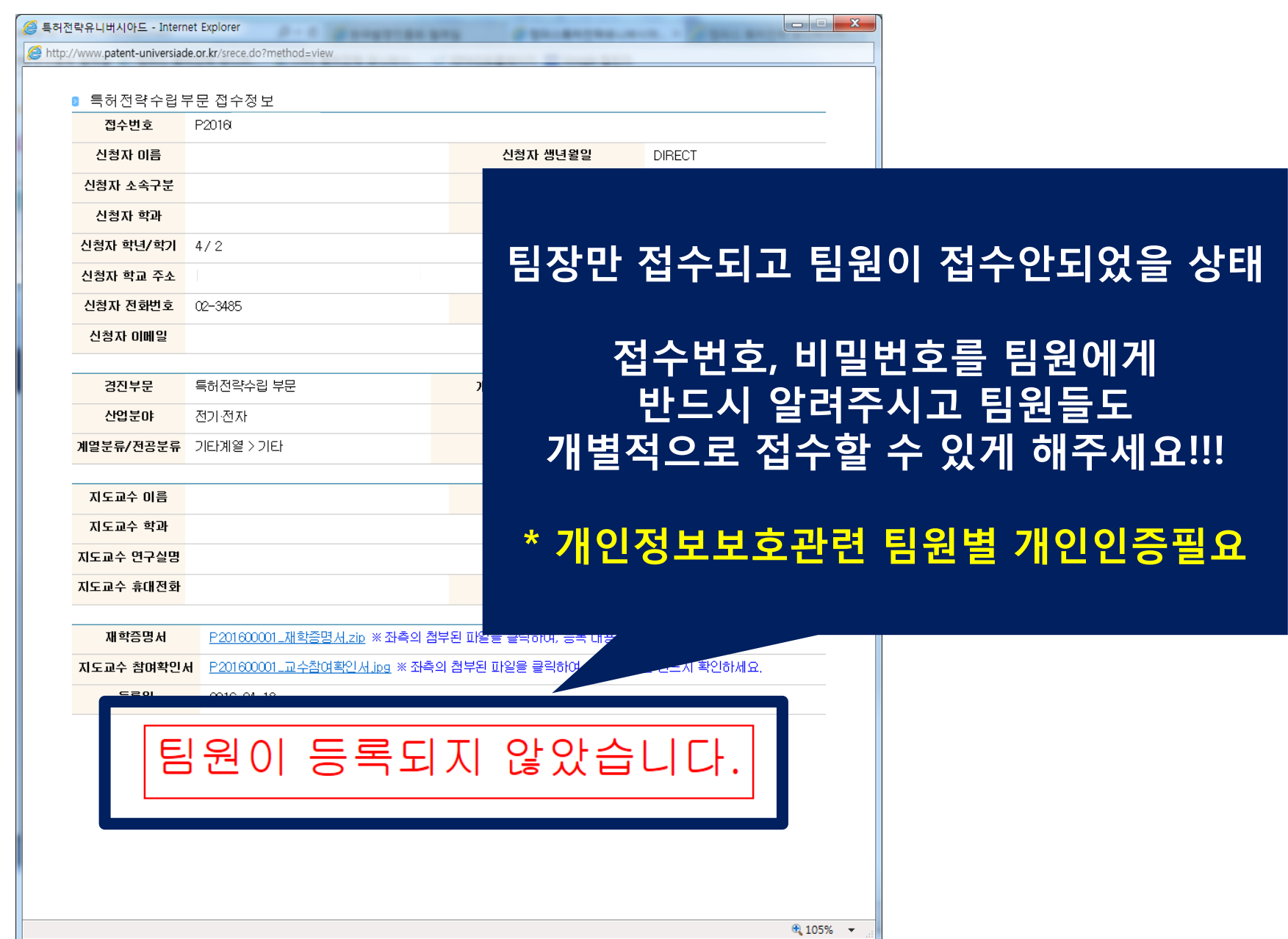

# (특허전략부문 팀접수일 경우)

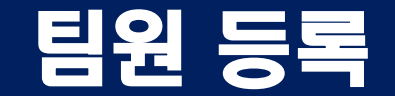

# 1. 특허전략부문-"팀접수"일 경우- 팀원 참가신청하기

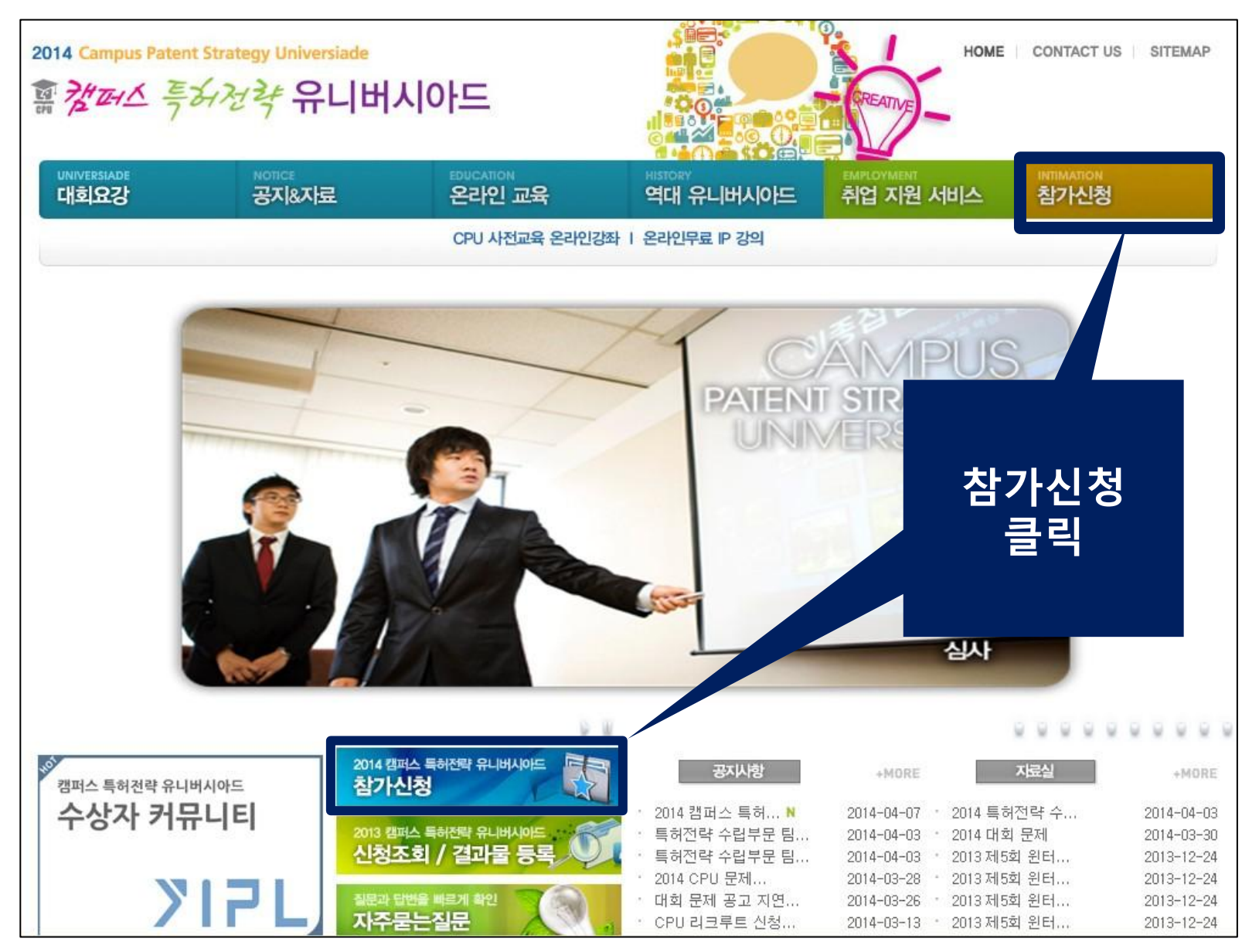

17

#### 2. 특허전략부문-"팀접수"일 경우- 팀원 팀접수 선택하기

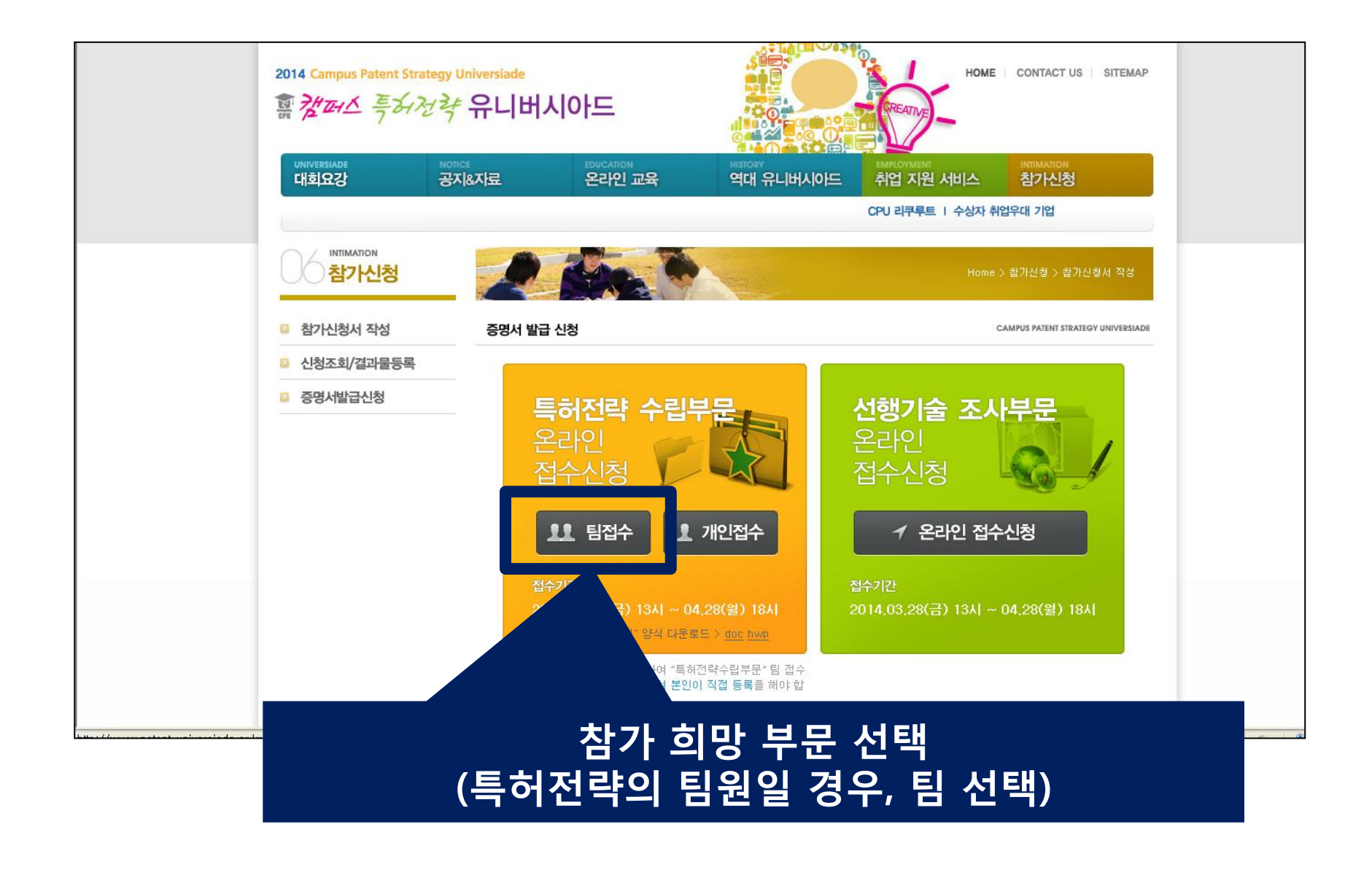

#### 3. 특허전략부문-"팀접수"일 경우- 팀원 선택하기

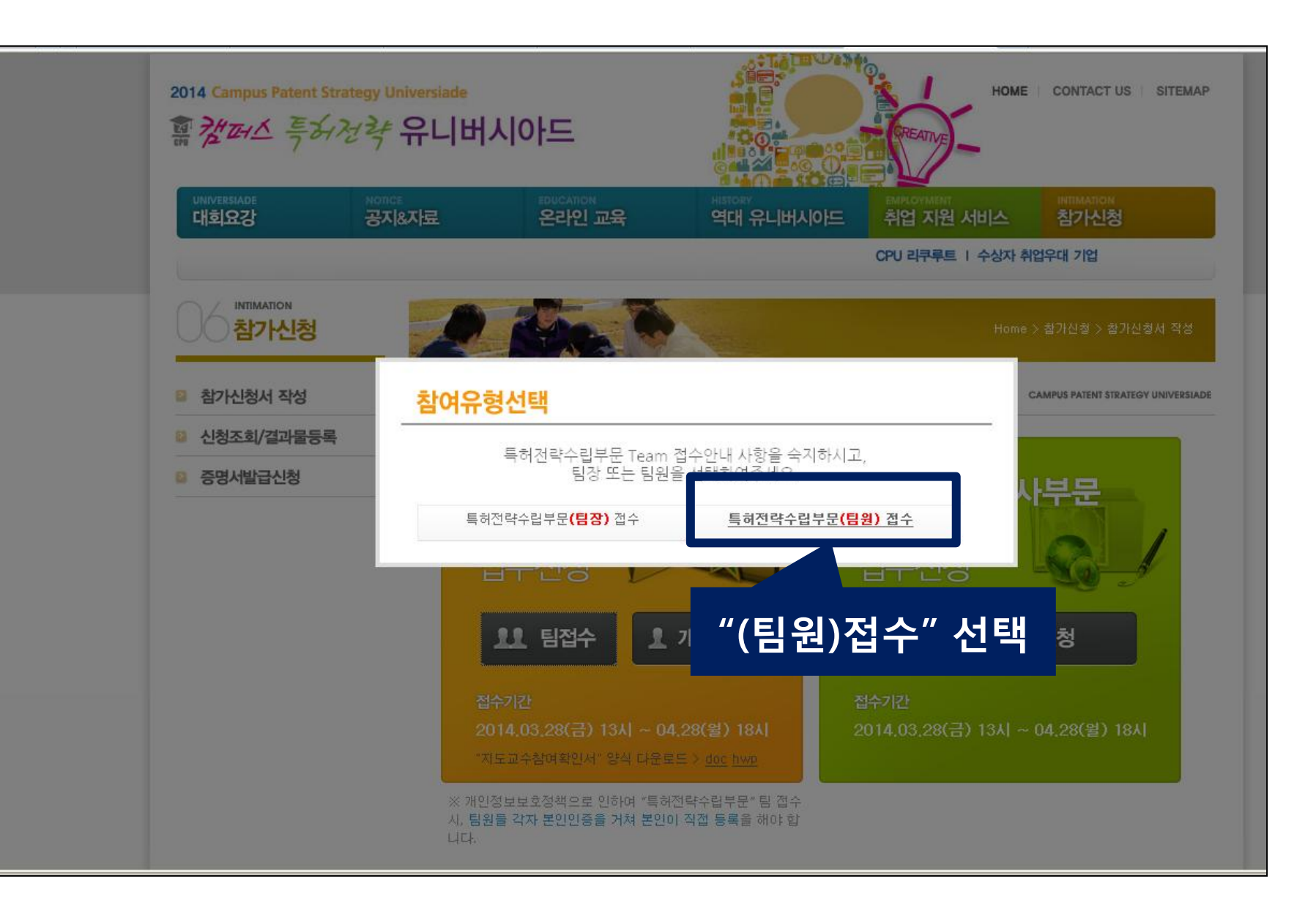

# 4. 특허전략부문-"팀접수"일 경우- 팀원 개인정보 동의

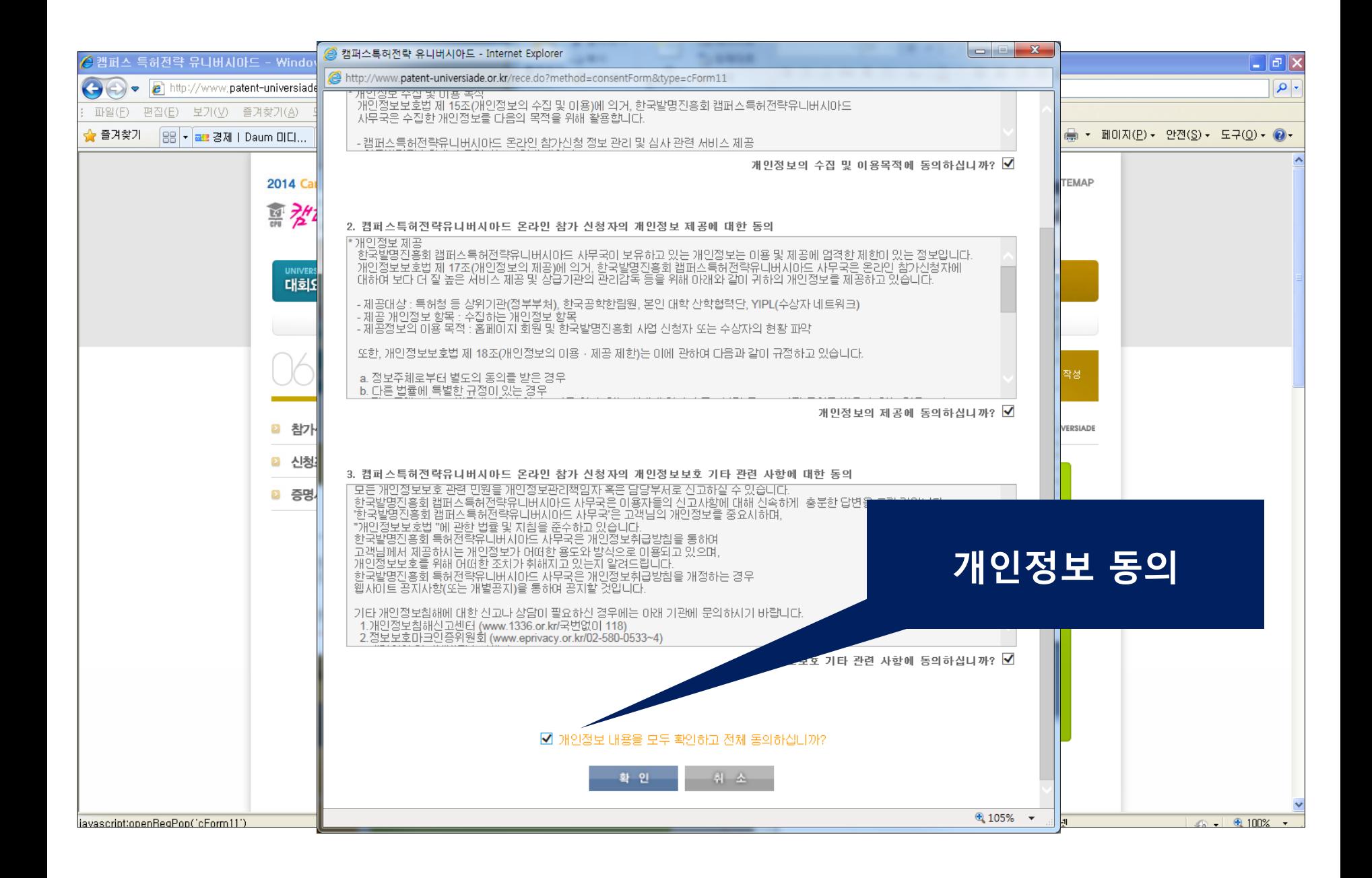

# $5.$  특허전략부문-"팀접수"일 경우-팀원 개인인증 ①

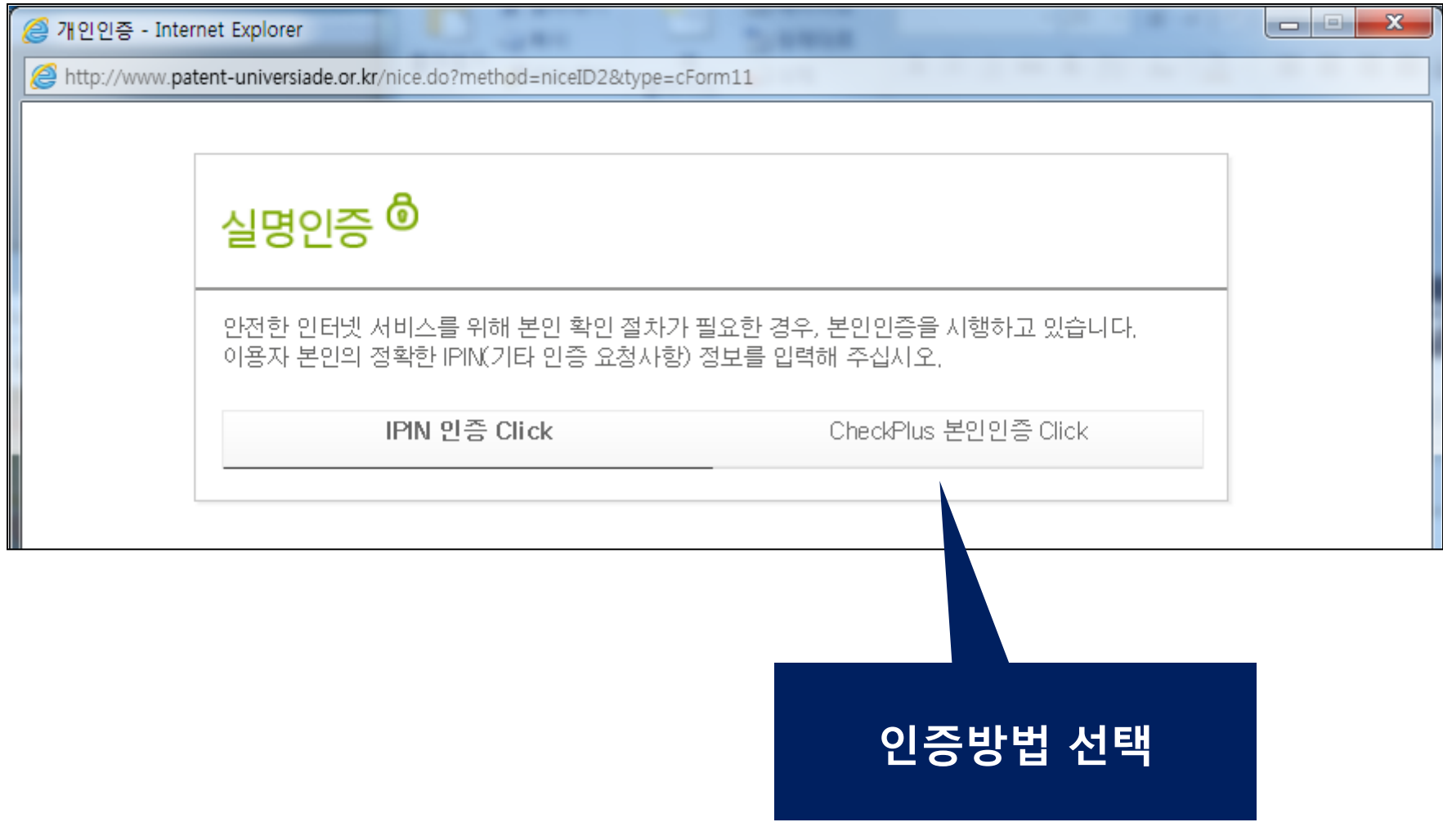

## 6. 특허전략부문-"팀접수"일 경우- 팀원 개인인증 ②

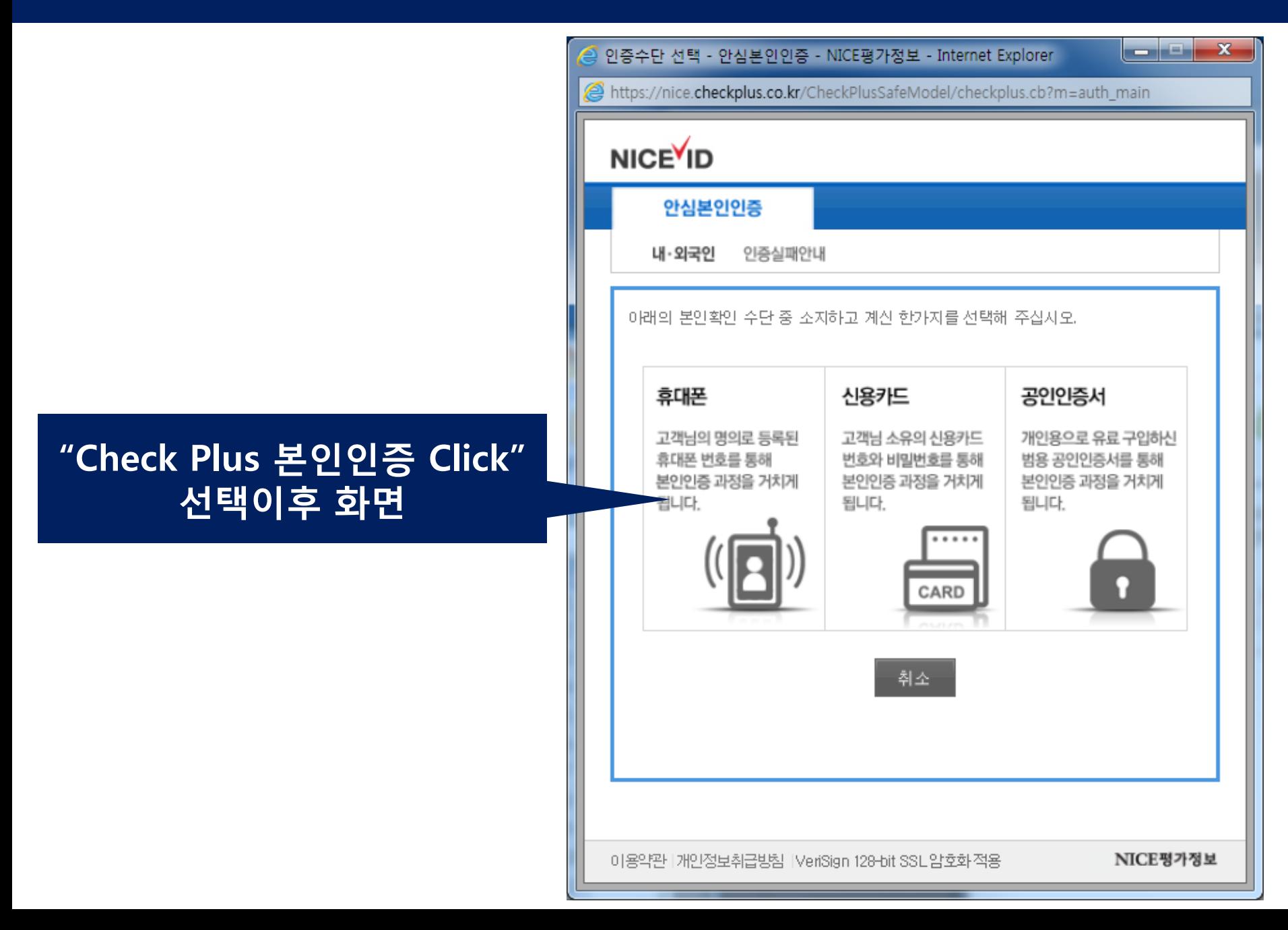

# 7. 특허전략부문-"팀접수"일 경우- 팀원 접수번호입력

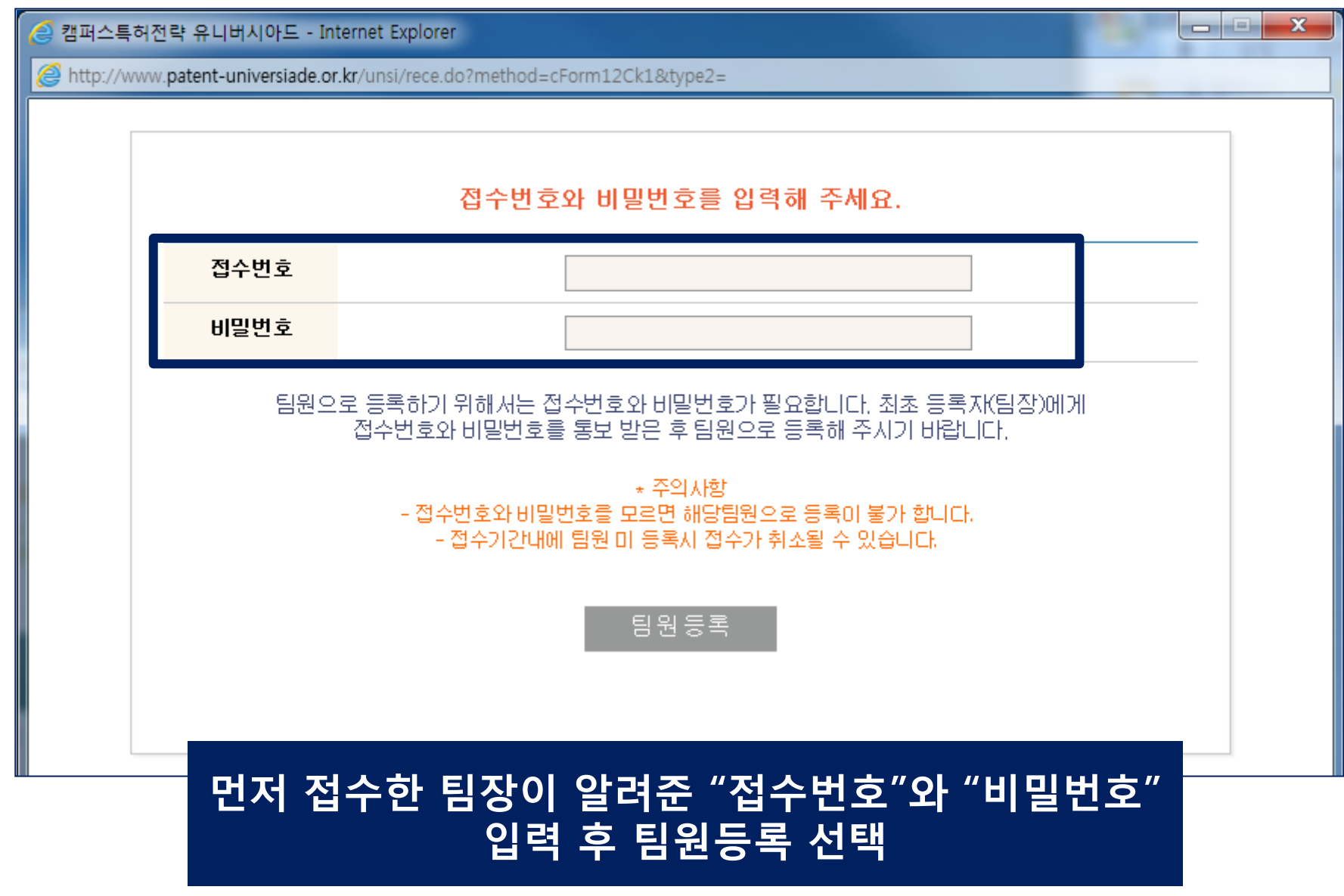

#### 8. 특허전략부문-"팀접수"일 경우- 팀원 등록

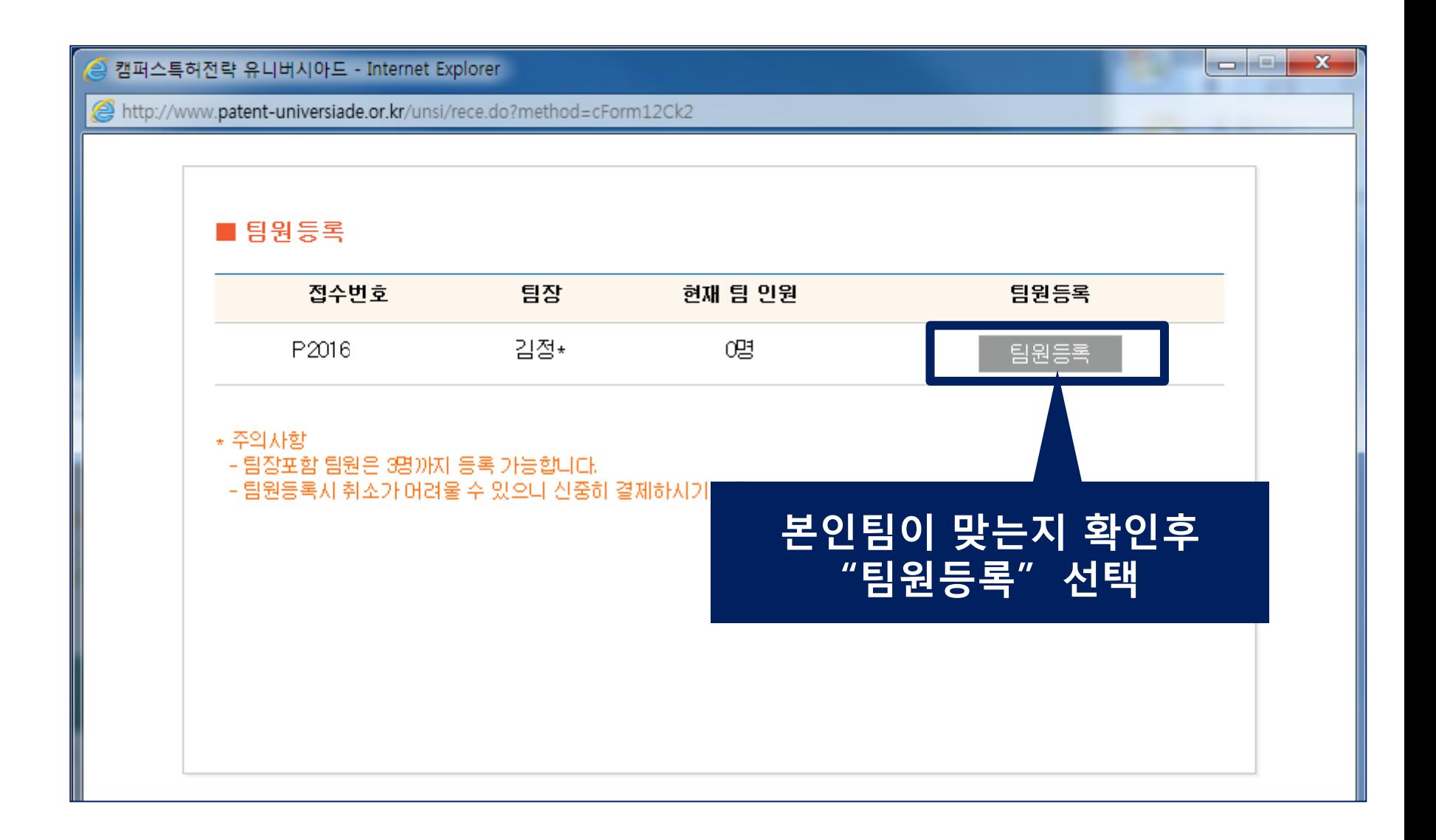

#### 9. 특허전략부문-"팀접수"일 경우- 팀원 개인정보 입력

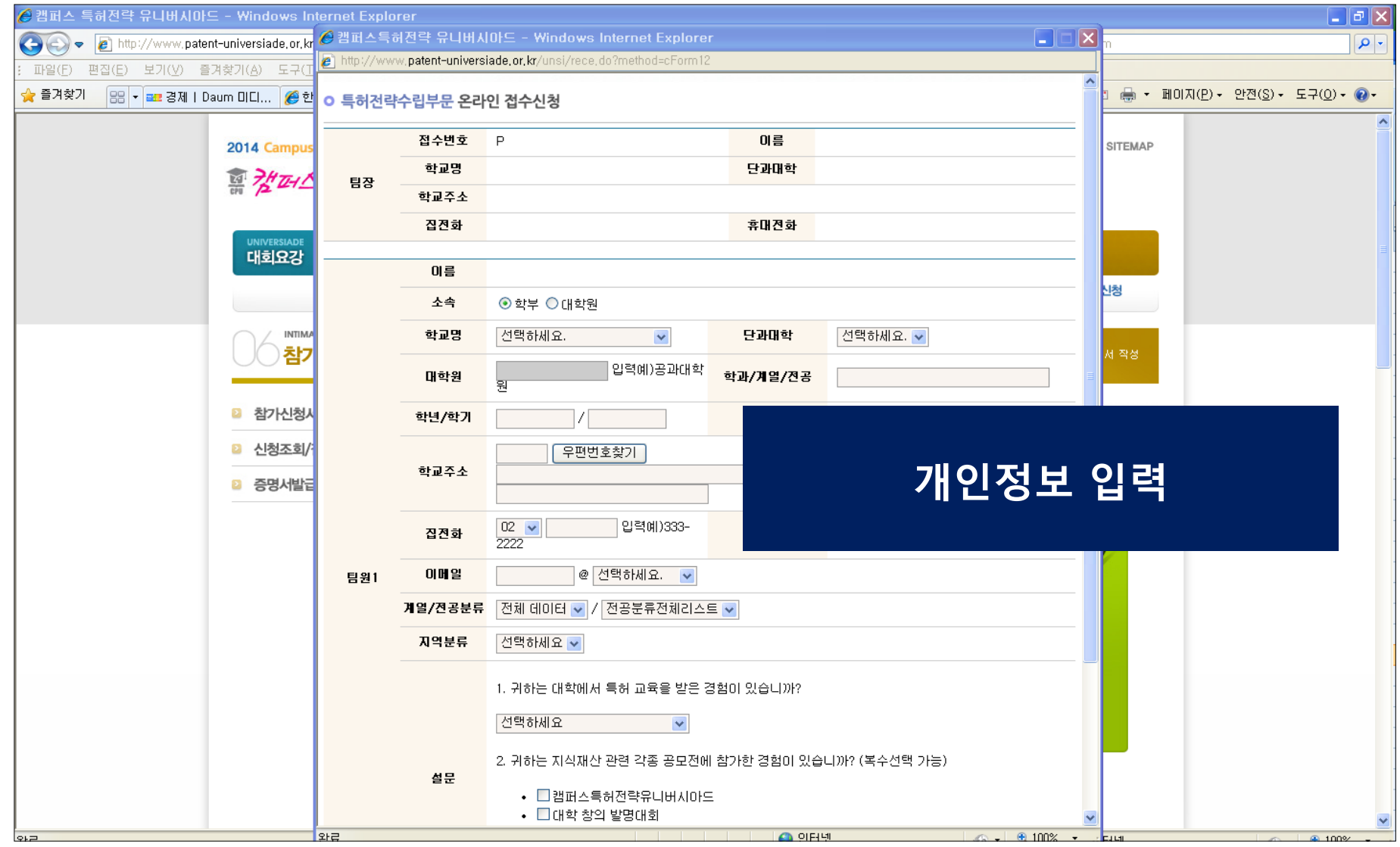

### 10. 특허전략부문-"팀접수"일 경우- 팀원 접수완료

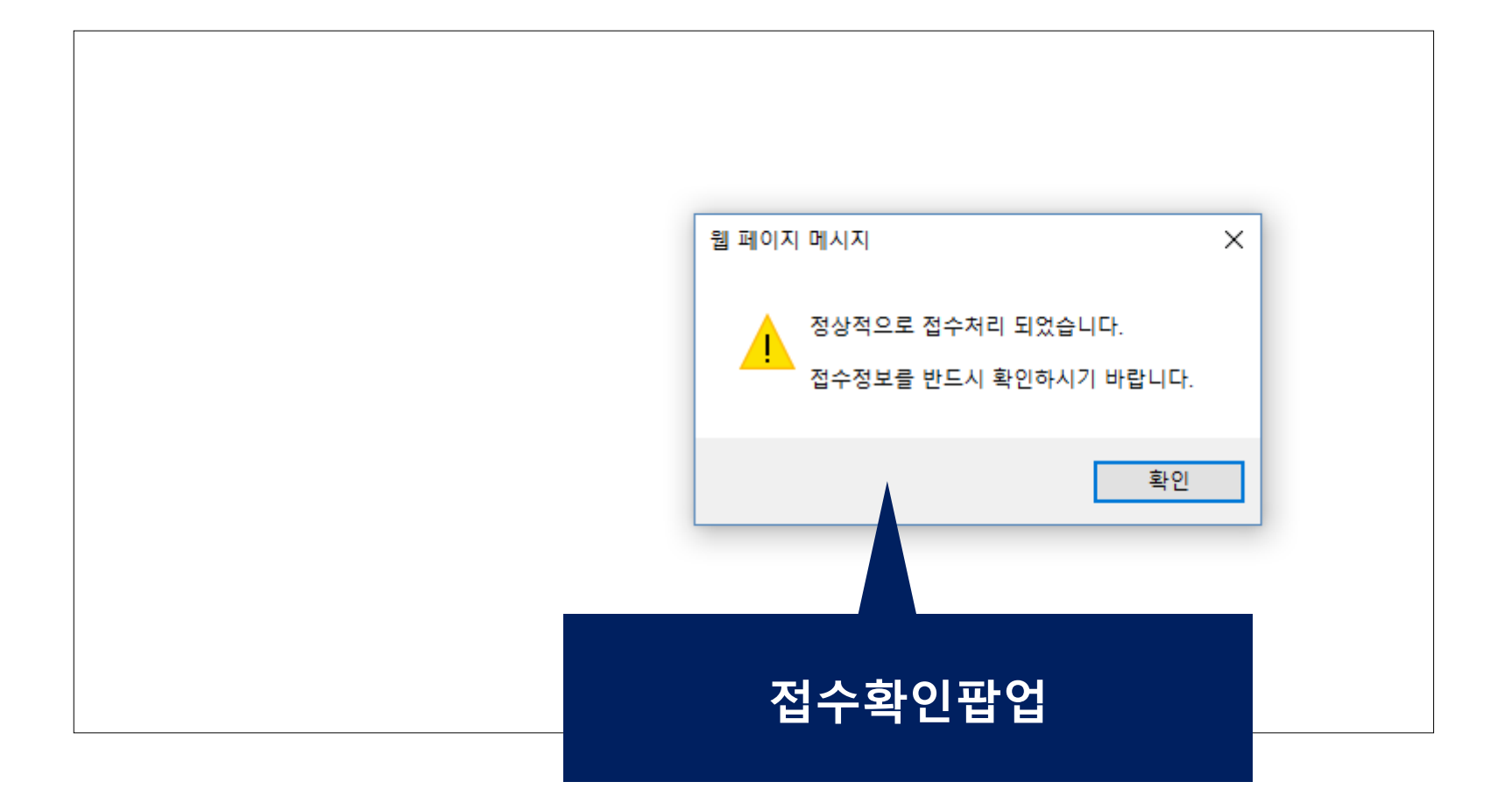

## $11.$  특허전략부문-"팀접수"일 경우- 팀원 접수완료 확인 ①

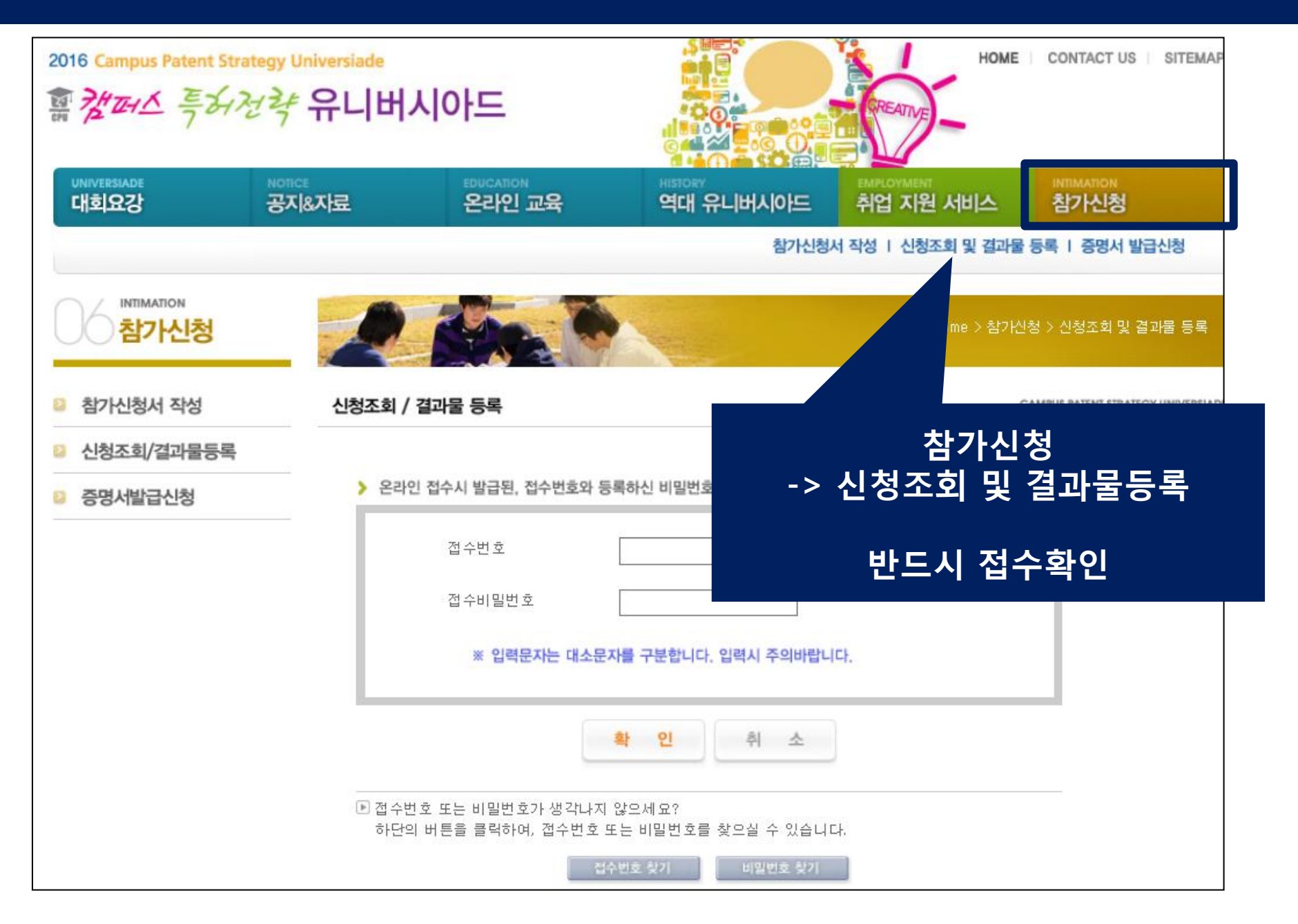

# 12. 특허전략부문-"팀접수"일 경우- 팀원 접수완료 확인 ②

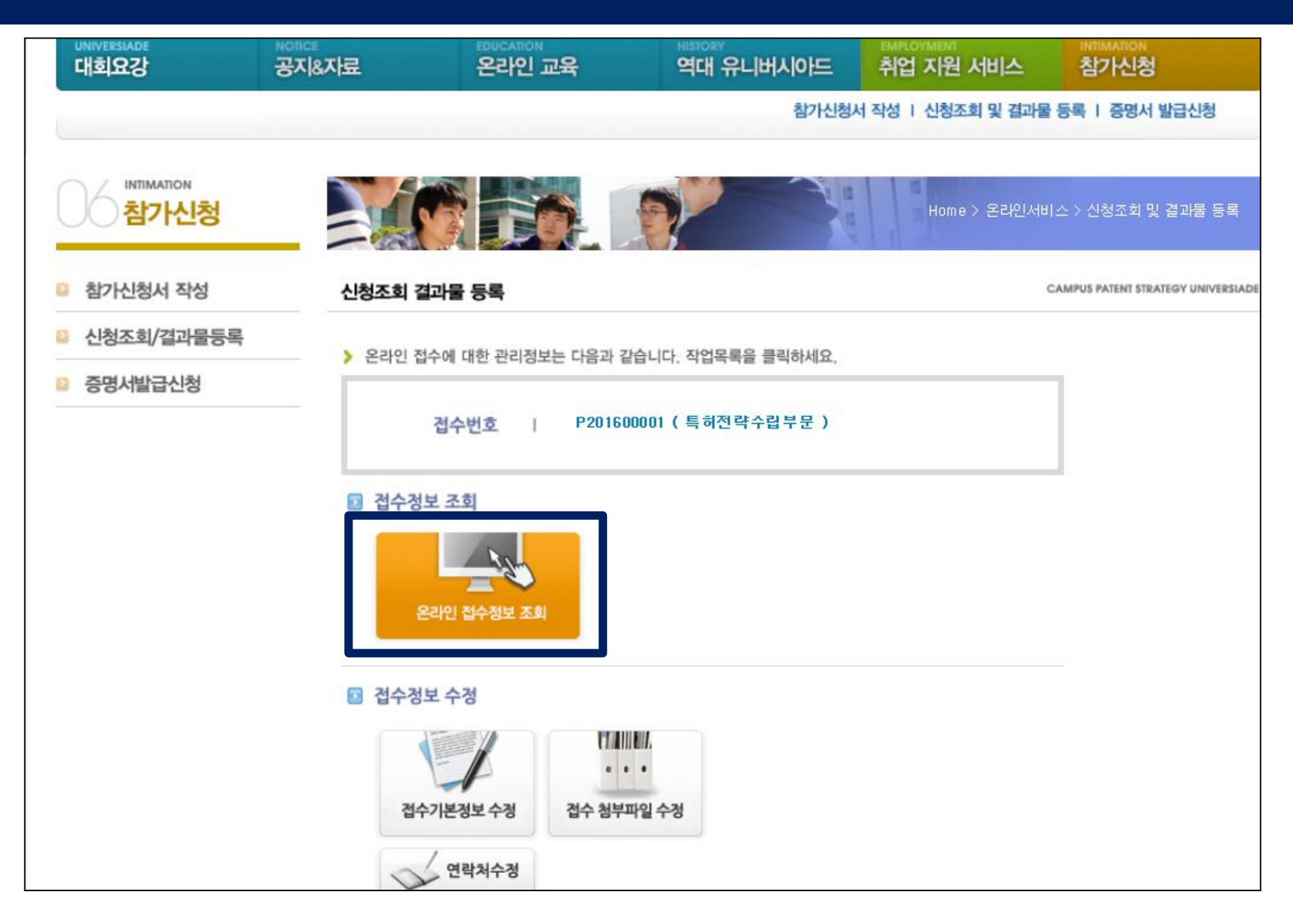

#### 13. 특허전략부문-"팀접수"일 경우- 팀원 접수완료 확인 ③

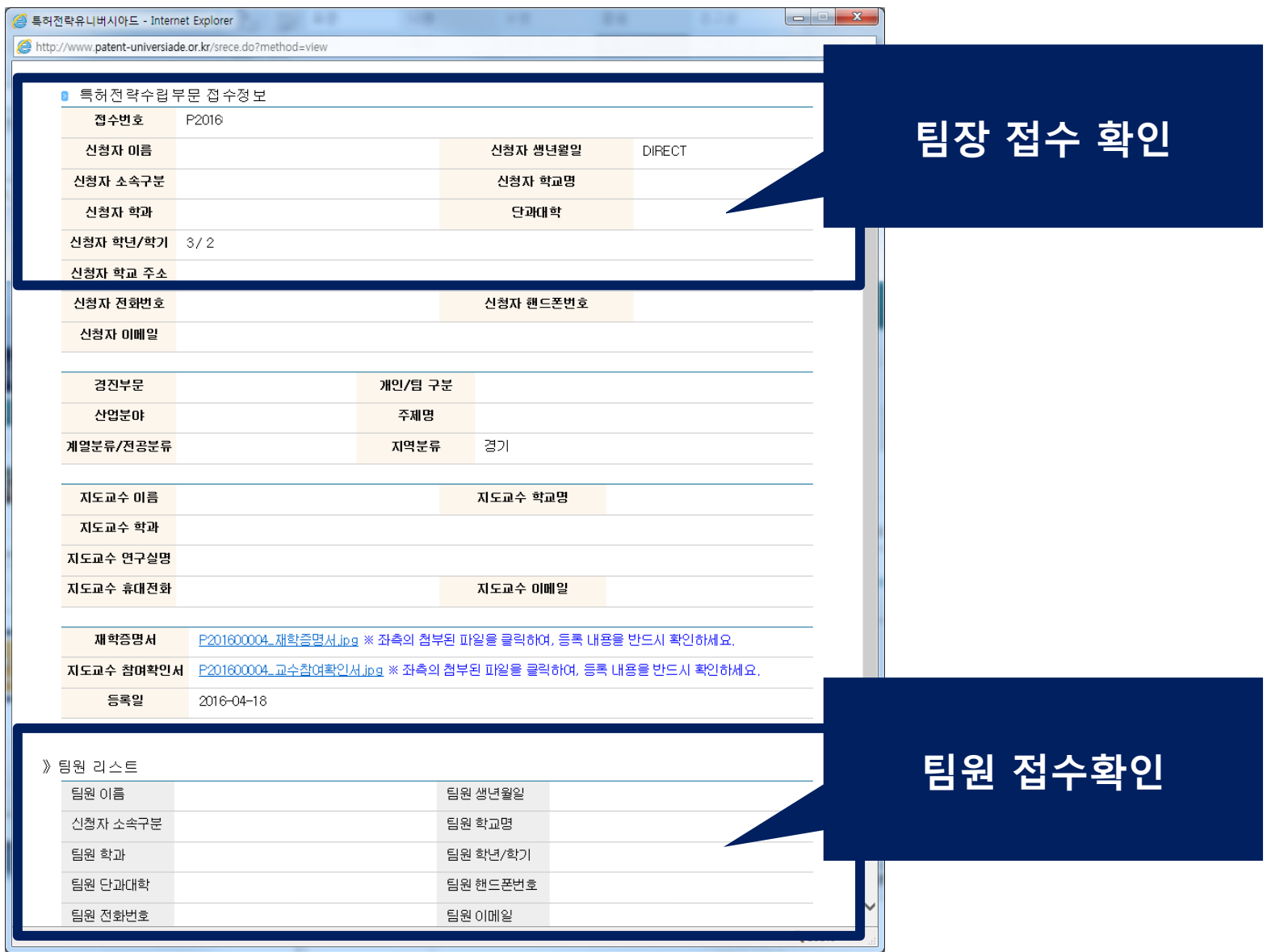

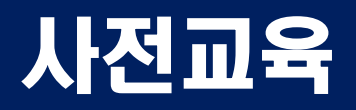

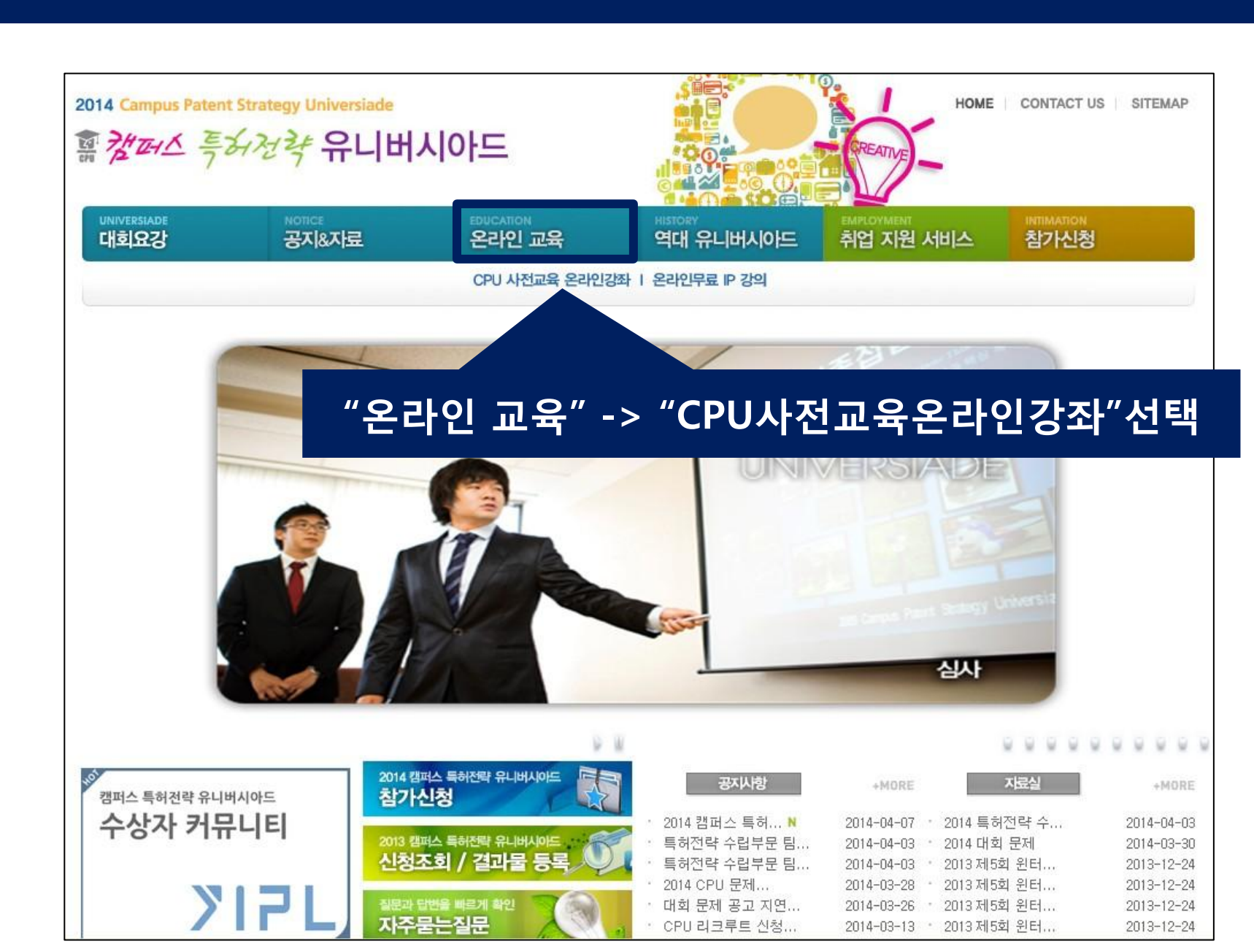

# 1. 온라인 교육-CPU사전교육온라인강좌 ①

# 1. 온라인 교육-CPU사전교육온라인강좌 ②

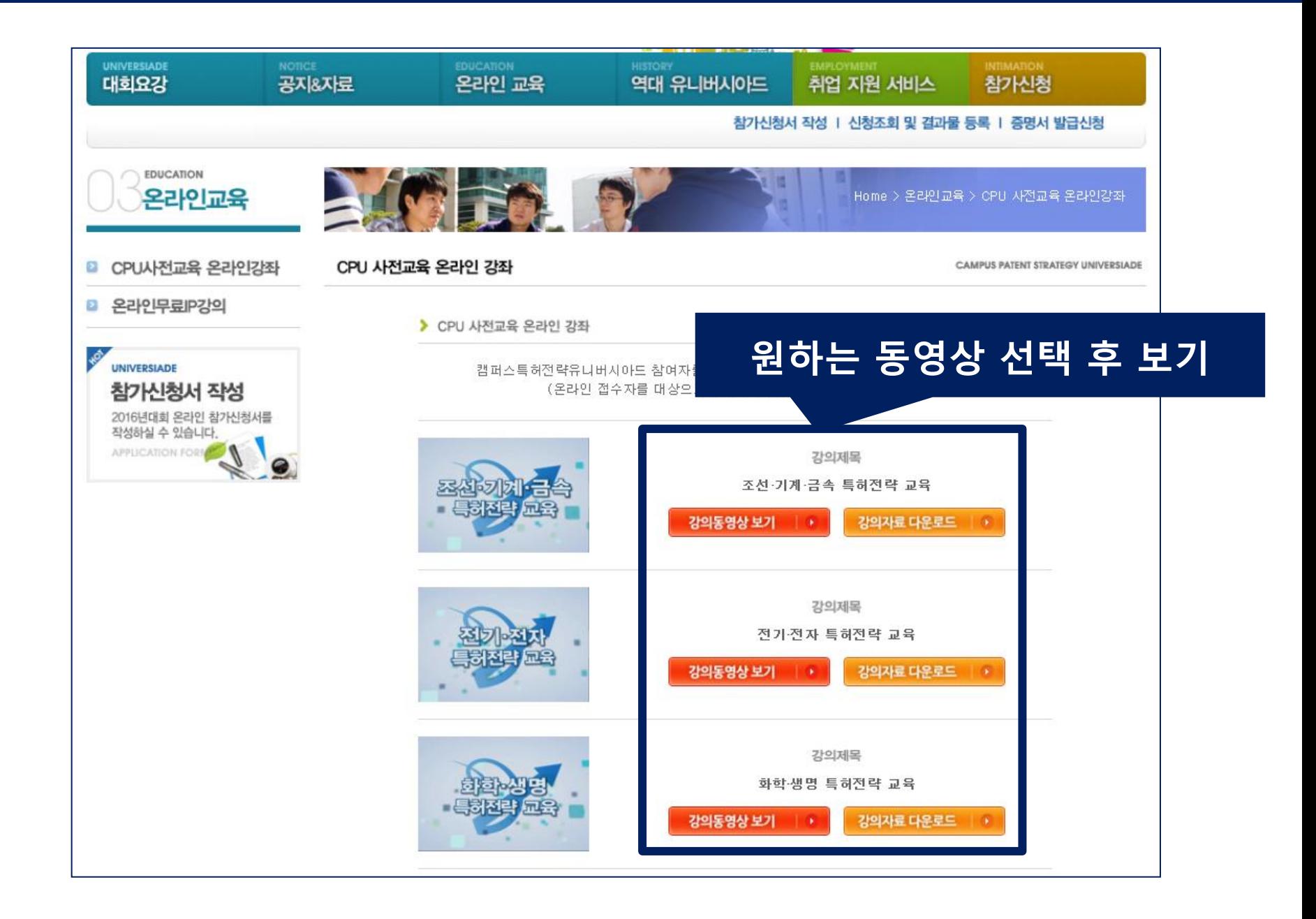

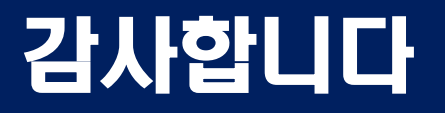

# ▶문의전화 : 02-3459-2806, 2816

▶이 메 일 : cpu@kipa.org